# **Hjelp til modellen Investeringsanalyse**

## **Registrering av inndata**

Modellen gir deg tre ulike måter å registrere inndata på: a) Registere pris, variable kostnader, faste kostnader og mengde. b) registrere netto kontantstrøm i celle B11 eller C11, eller c) Registrere kontantstrømmene manuelt (klikk på knappen "*Klikk her for ulike kontantstrømmer per år* ". I bildet under er det lagt inn data fra eksamen i Økonomi og ledelse V2015 i henhold til alt. a).

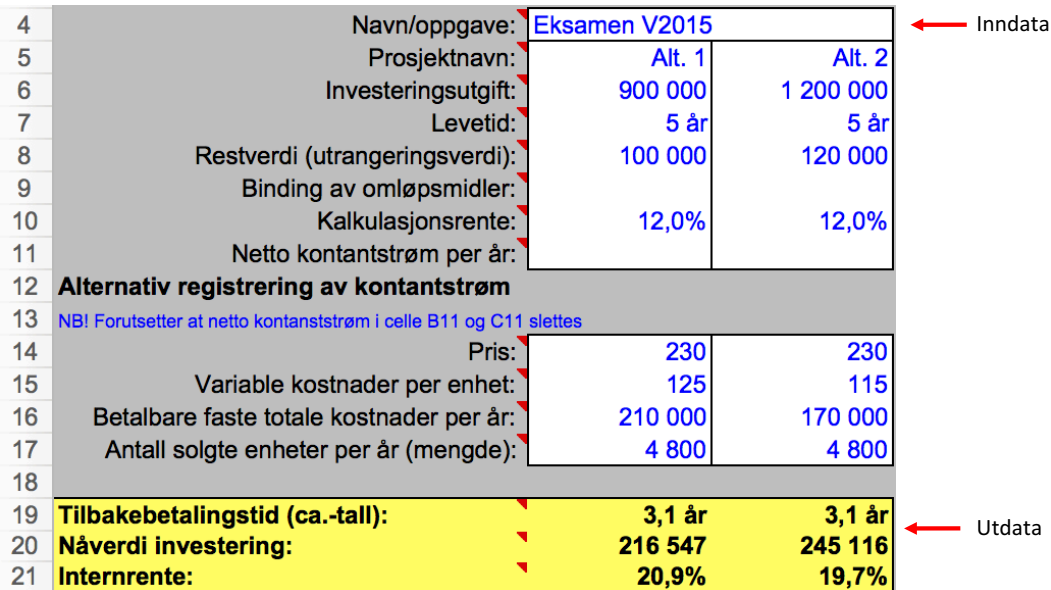

Nåverdikurve  $\overline{\phantom{a}}$ Alt. 1  $Alt. 2$ 1000000 800 000 600 000 400 000 200 000 10% 20% 30% 40% 50% 60% 70% 80% 90% .<br>100% Long or  $-4000$  $-60000$  $-800000$ 1 000 000

Utdata Modellen beregner tilbakebetalingstid (ca.-tall), nåverdi og internrente basert på de dataene du legger inn.

### **Alternativ b) registrere netto kontantstrøm**

Netto kontantstrøm er i dette tilfellet (230-125)\*4 800 - 210 000 = 294 000 for alternativ 1 og (230-115)\*4 800 -170 000 = 382 000 for alternativ b). Vi kunne da alternativt registrert dette i celle B11 og C11.

294 000 382 000 Netto kontantstrøm per år:  $11$ 

### **Alternativ c) registrere kontantstrømmer manuelt**

Her har jeg klikket på knappen "*Klikk her for ulike kontantstrømmer per år*" og registrert tallene inn i tabellen i arkfanen "Kontantstroemmer". Du skal da bare registrere prosjektnavn, levetid og kalkulajonsrente.

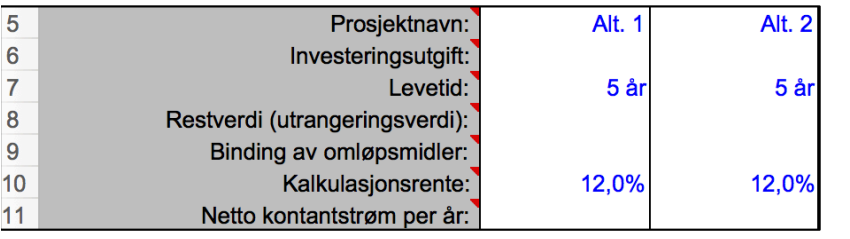

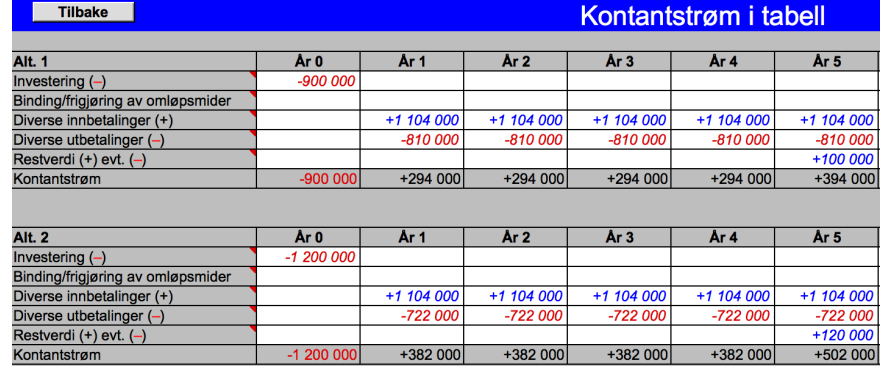

Modellen viser også nåverdikurvene til prosjektene

# **Følsomhetsanalyse**

Modellen viser deg kurver som forteller hvor følsomme prosjektene er for endringer i forutsetningene. Slike diagram kalles "stjernedigram". Du kan "zoome" ved å taste inn tall i celle C23. I tillegg til å se hvor følsomt et prosjekt er i stjernediagrammet, kan du ved hjelp av målsøking registere kritiske verdier i celle G6 til G22. Nedenfor kan du se kurver og tall fra eksamen V2015.

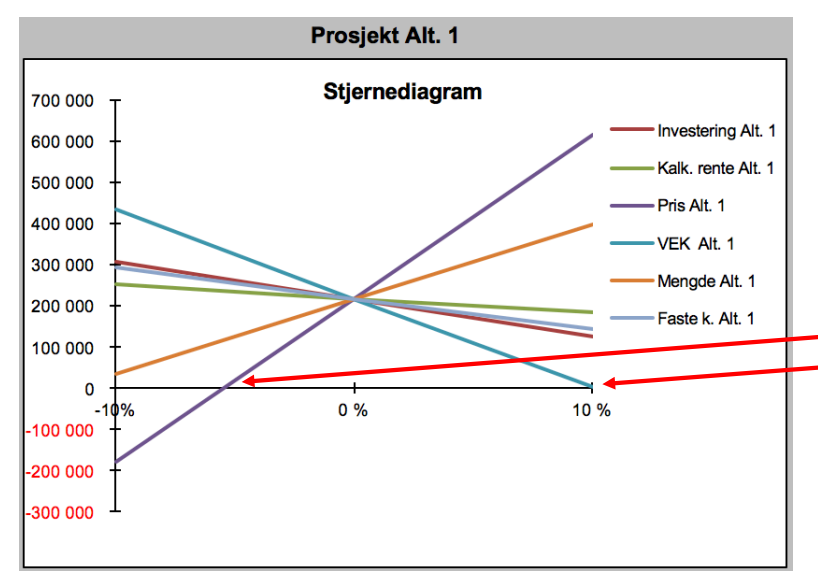

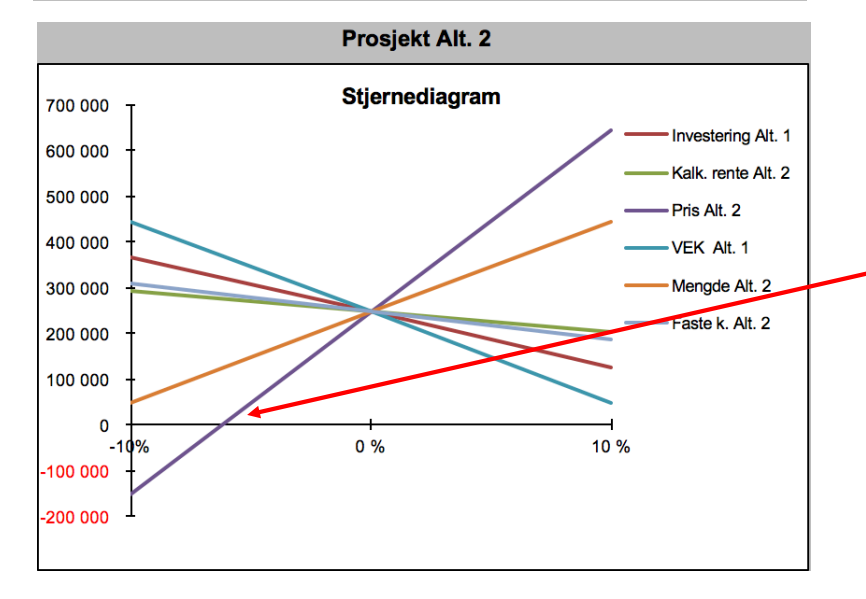

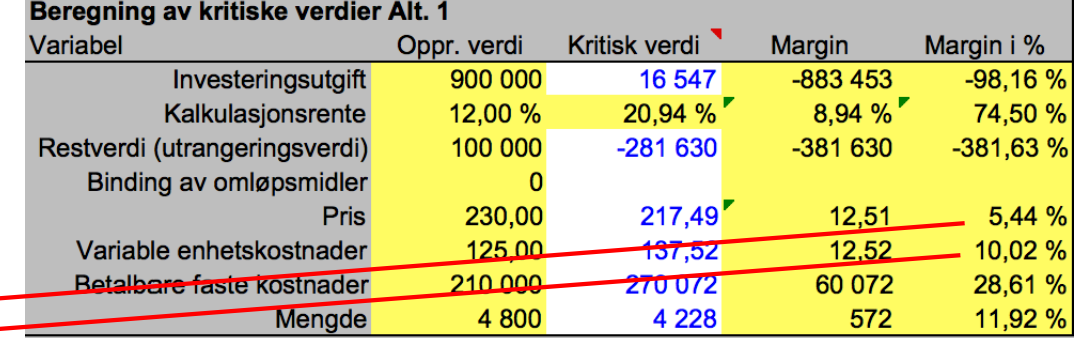

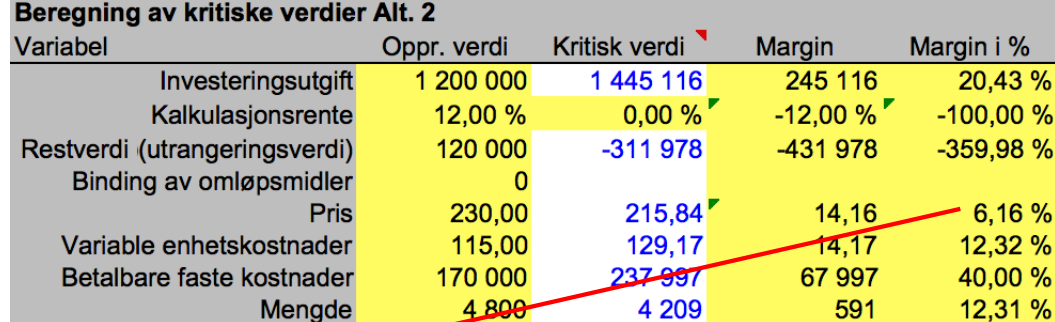

Diagrammet viser det samme som du beregner i tabellen, men pga skalaen får du ikke tallet så nøyaktig. Grunnen til at stjernediagram likevel benyttes, er at det gir en god og visuell oversikt over følsomhet og kritiske verdier. En investeringsanalyse er en analyse av framtidige kontantstrømmer, og usikkerheten vil ofte være stor når det gjelder å forutsi kontantstrømmene.

## **Målsøking i modellen**

### Hjelp til målsøking i modellen

Målsøking er en funksion som setter en celle til ønsket verdi ved å endre på en annen celle, en såkalt "hva skier dersom"- funksion. Hvis man vet hvilken verdi man ønsker at målvariabelen skal ha, kan man finne ut hva som må endres på for at dette skal virkeliggjøres. Hvis man for eksempel ønsker å se på hva prisen minst må være for at investeringen skal være lønnsom (husk at kriteriet for lønnsomhet er at nåverdi>0) gjør man følgende:

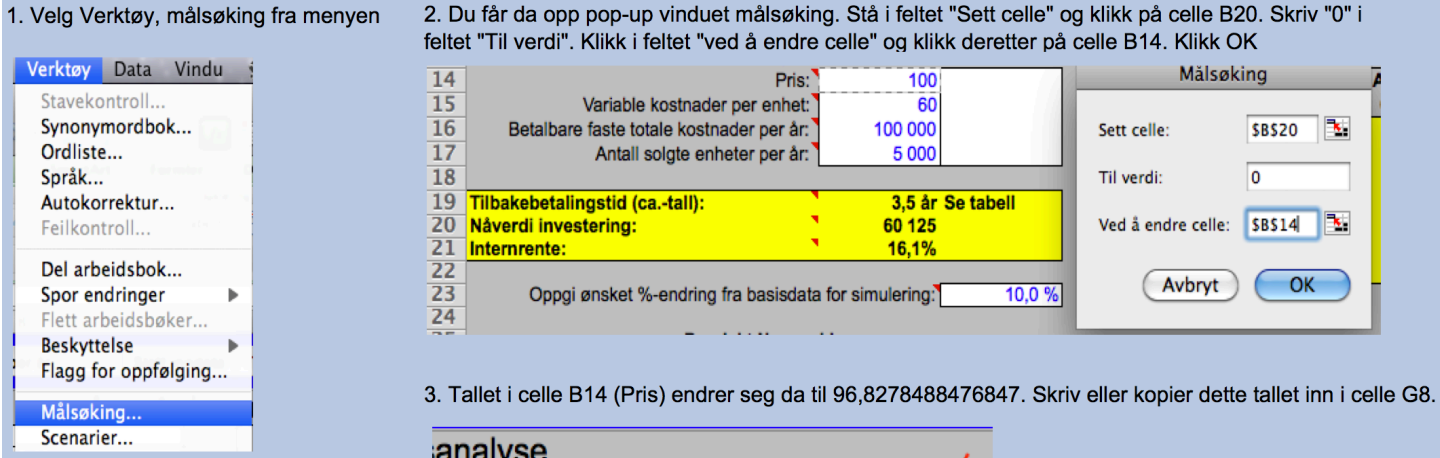

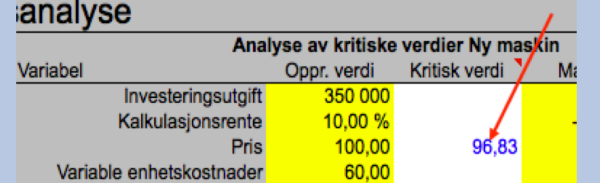

4. Tilbakestill prisen i celle B14, og gjenta prosedyren med neste variabel. Husk at tallene i eksempelet er tilfeldig valgt.

B.

**\$B\$20** 

 $SBS14$   $\rightarrow$ 

OK

 $\overline{0}$